## Ustawianie poziomu akceptacji zapotrzebowań i zamówień

Aby przejść do ustawiania poziomów akceptacji należy w profilu firmy kliknąć na poziom akceptacji zapotrzebowań/zamówień. Obie akceptacje wyglądają dokładnie tak samo toteż opisana zostanie jedna z nich.

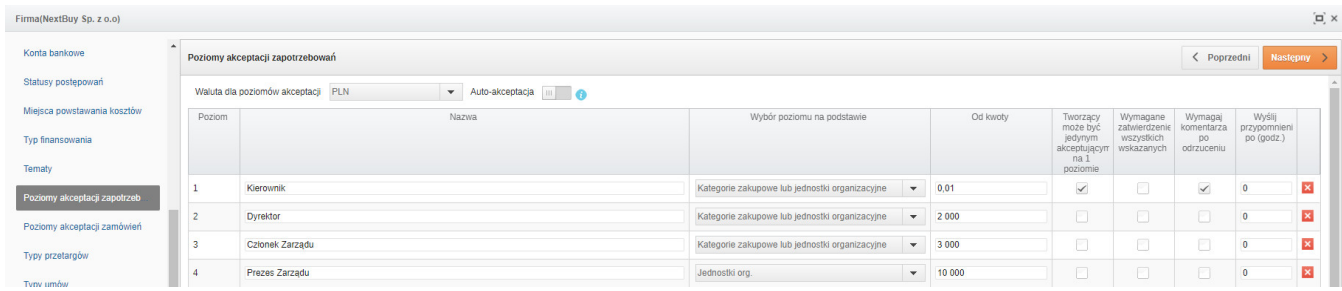

## Waluta dla poziomów akceptacji – pozwala na wybór odpowiedniej waluty z rozwijalnej listy.

Auto-akceptacja - włączenie parametru auto-zatwierdzania spowoduje, że w sytuacji, gdy użytkownik akceptujący dany proces będzie występował na więcej niż jednym kroku, to jego zatwierdzenie na każdym następnym kroku zostanie wykonana automatycznie, gdy zatwierdzi on pierwszy z kroków na którym jest akceptującym.

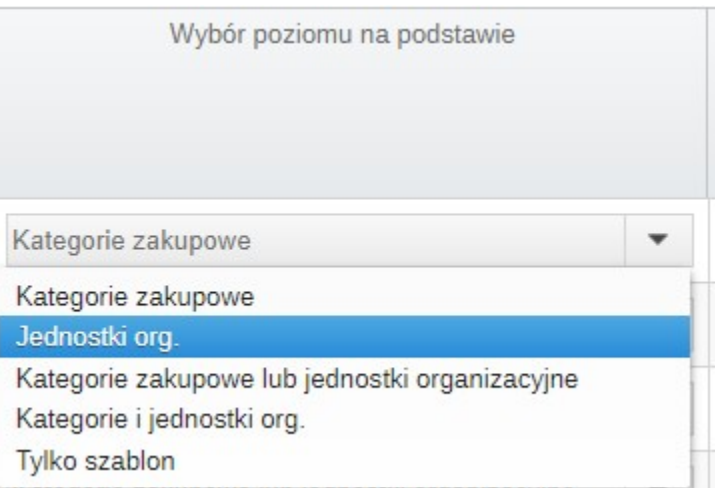

Kategorie zakupowe – pozwala wybrać odpowiednie osoby akceptujące dany poziom zapotrzebowania, którym przypisano uprawnienia do danego szablonu oraz do tej samej kategorii zakupowej.

Jednostki organizacyjne – pozwala wybrać odpowiednie osoby akceptujące dany poziom zapotrzebowania, którym przypisano uprawnienia do danego szablonu oraz do tej samej jednostki organizacyjnej.

Kategorie zakupowe LUB jednostki organizacyjne – pozwala wybrać odpowiednie osoby przypisane do tej samej jednostki organizacyjnej lub kategorii zakupowych co zapotrzebowanie.

Kategorie zakupowe i jednostki organizacyjne – pozwala wybrać odpowiednie osoby przypisane jednocześnie do tej samej jednostki organizacyjnej i kategorii zakupowych co zapotrzebowanie.

Tylko szablon – pozwala wybrać odpowiednie osoby przypisane do danego typu szablonu zapotrzebowań zakupowych.

Wymagane zatwierdzenie wszystkich wskazanych - zaznaczenie pola checkbox sprawi, że system będzie wymagał akceptacji wszystkich wybranych osób posiadających dostęp do akceptacji dla danego poziomu. Natomiast w momencie gdy pole checkbox jest odznaczone wystarczy akceptacja jednej uprawnionej osoby by proces akceptacji przeniósł się o poziom wyżej.

Wyślij przypomnienie po (godz.) - umożliwia automatyczne wysłanie przypomnienia o wymaganej akceptacji.

Przykład:

Ustawienie poziomów akceptacji zgodnie ze zdjęciem poniżej oznacza, że:

Poziom 1 – oznacza szukanie akceptującego po przypisanych mu jednostkach zakupowych;

Poziom 2 – oznacza szukanie akceptującego po przypisanych mu kategoriach zakupowych;

Kolejne poziomy – oznacza szukanie akceptujących osób w zależności od wybranego szablonu. Wystarczy by użytkownik miał zaznaczone że akceptuje dany szablon na danym poziomie bez względu na przypisane kategorie zakupowe i jednostki organizacyjne.

## Wystarczy akceptacja jednej uprawnionej osoby by proces akceptacji przeskoczył na poziom wyżej.

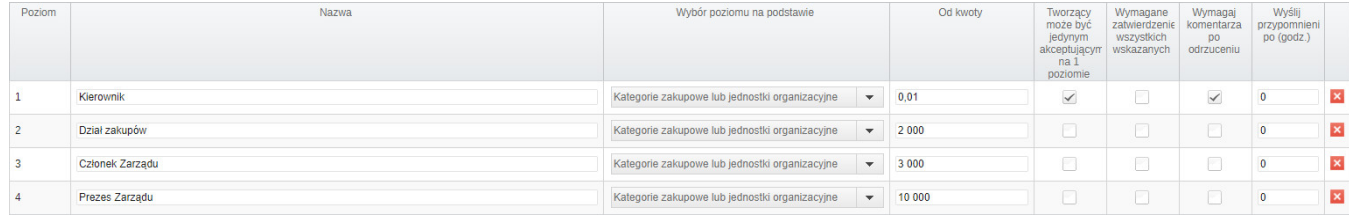

Zobacz również: